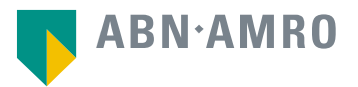

# Philips AGM 2022 Manual e-voting platform

Koninklijke Philips N.V.

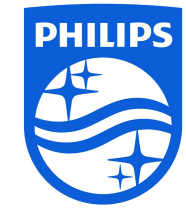

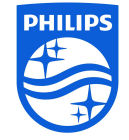

Manual on live online voting for holders of ordinary shares

Manual for providing voting instructions and on live online voting, **only** for holders of shares registered in Philips' Shareholders Register in Eindhoven

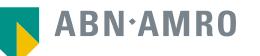

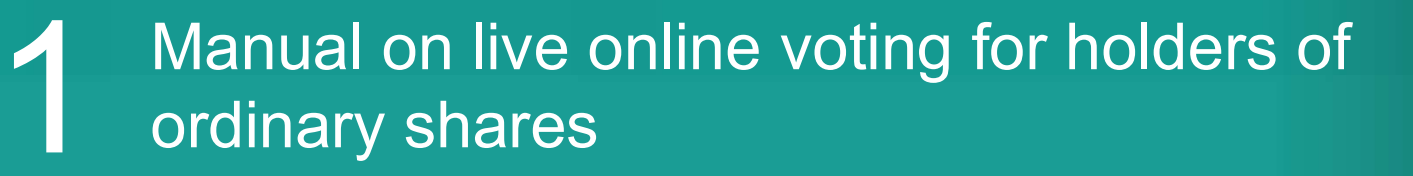

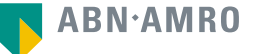

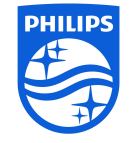

Click here to login to the shareholder portal and click login

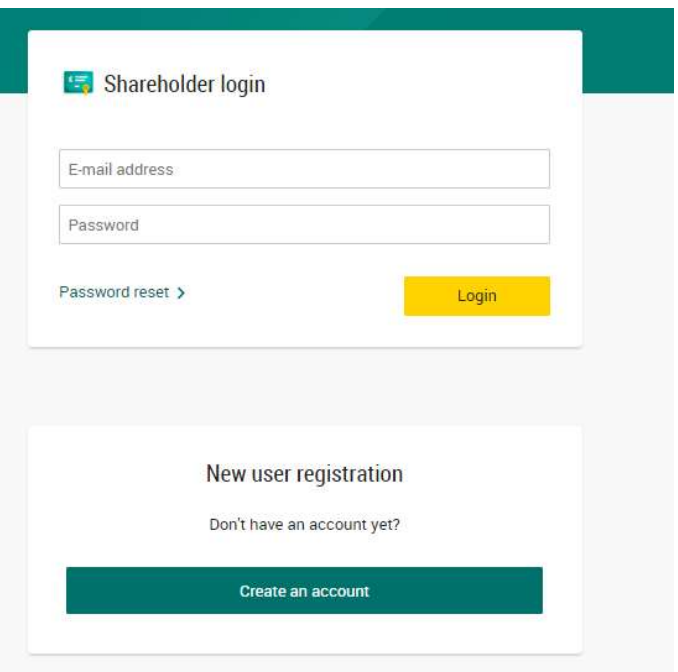

## Select the recent meeting of Koninklijke Philips N.V. and select "Attend meeting virtually"

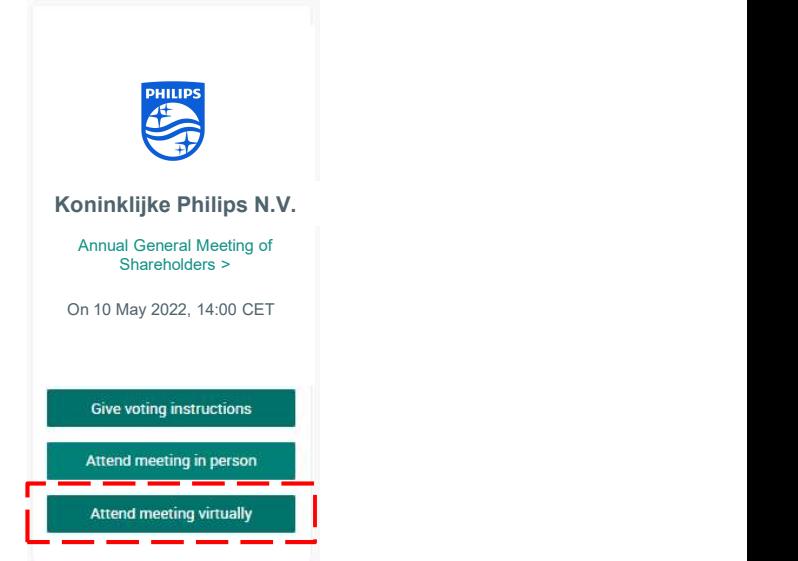

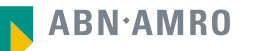

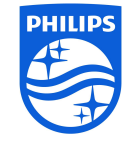

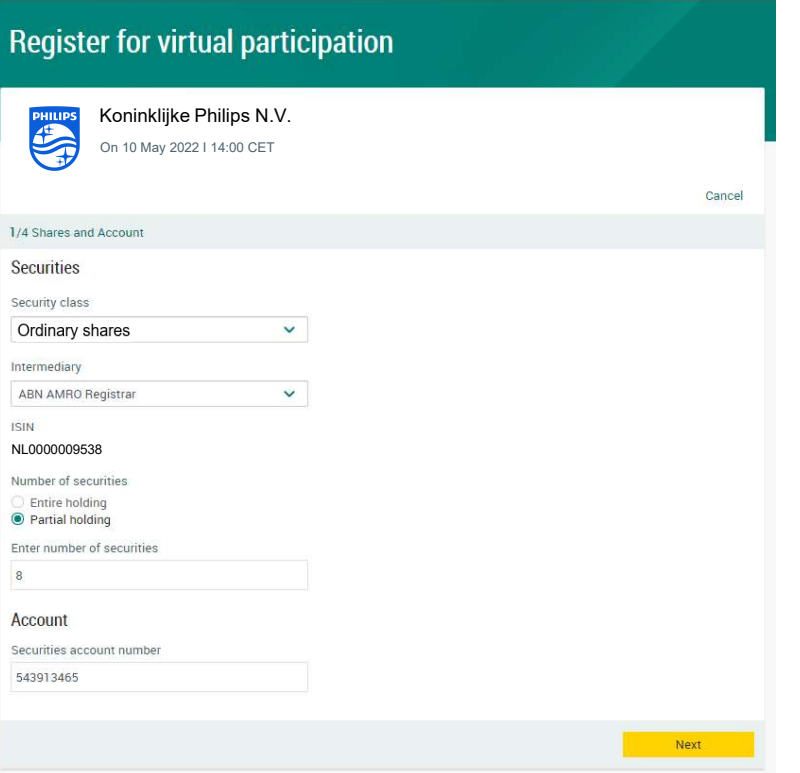

Fill in all the details of registration for this meeting

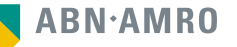

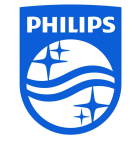

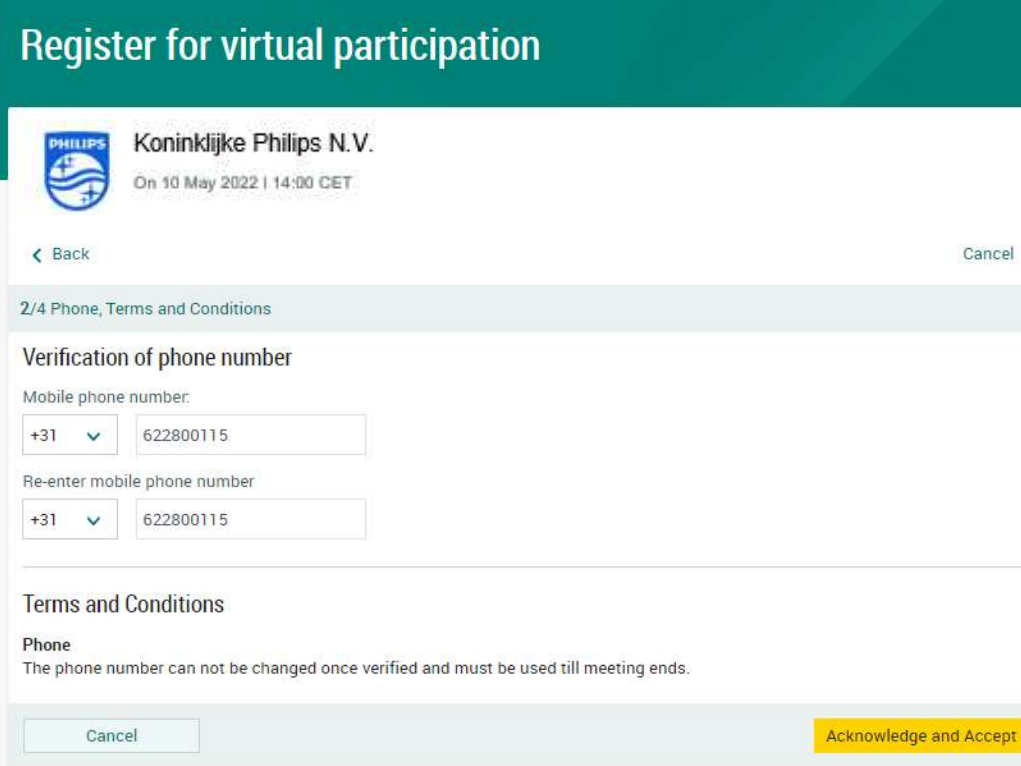

Fill in your cell phone number which will be used for 2 factor authentication

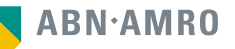

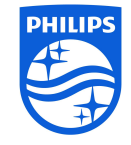

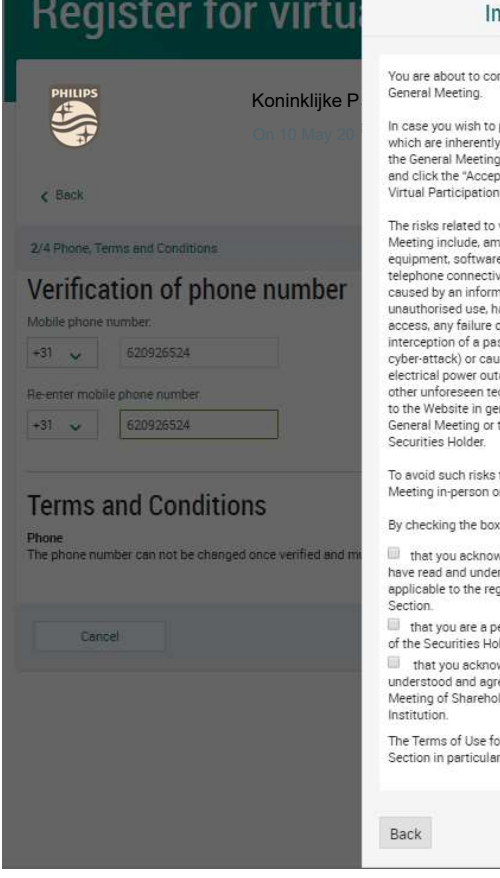

## mportant Information

nfirm that you want to virtually participate in the Koninklijke Planter verdieling. The second state of the second state of the second state  $\mathsf{N}\cap$ 

> proceed, please acknowledge and accept the risks related to virtual attendance and participation in by checking the relevant checkbox set out below pt and Proceed" button to gain access to the Section.

virtual attendance and participation in the General nongst others: any failure in virtual meeting re, network infrastructure, servers, internet or vity, video or voice equipment whether or not nation security incident (which includes any hacking, a Denial of Services attack, a denial of or intrusion resulting from the theft or unlawful ssword or network access code and any other used by any type of mechanical failure such as any tage during the General Meeting as well as any chnical difficulties or disruptions whether relating eneral, the Virtual Participation Section, the the equipment/connectivity used by you, the

the Securities Holder should attend the General or by proxy.

xes below, you confirm:

wledge and accept the risks listed above and to rstood and agreed to our terms and conditions gistration and use of the Virtual Participation

erson authorized to accept these risks on behalf ider

wledge that, if available, you have read, reed to the Policy regarding the Hybrid General olders declared applicable by the Issuing

or using the Website and the Virtual Meeting apply and can be found here: Terms of Use

Accept and Proceed

Notification will be displayed with highlighted risks and terms of use (including reference to ABN AMRO's policy)

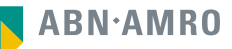

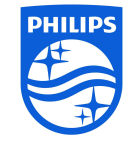

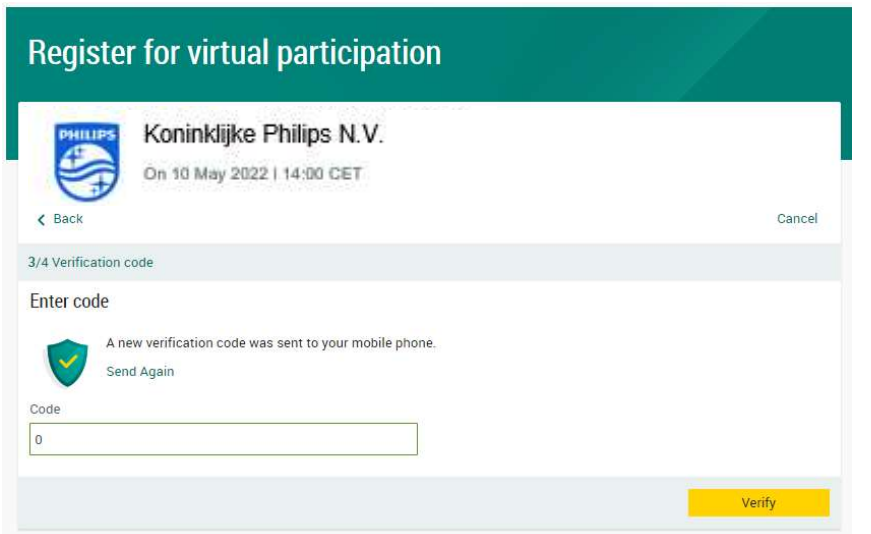

Key in the one-timepasscode as received on your mobile phone

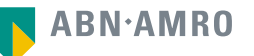

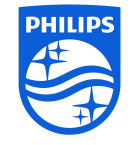

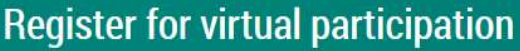

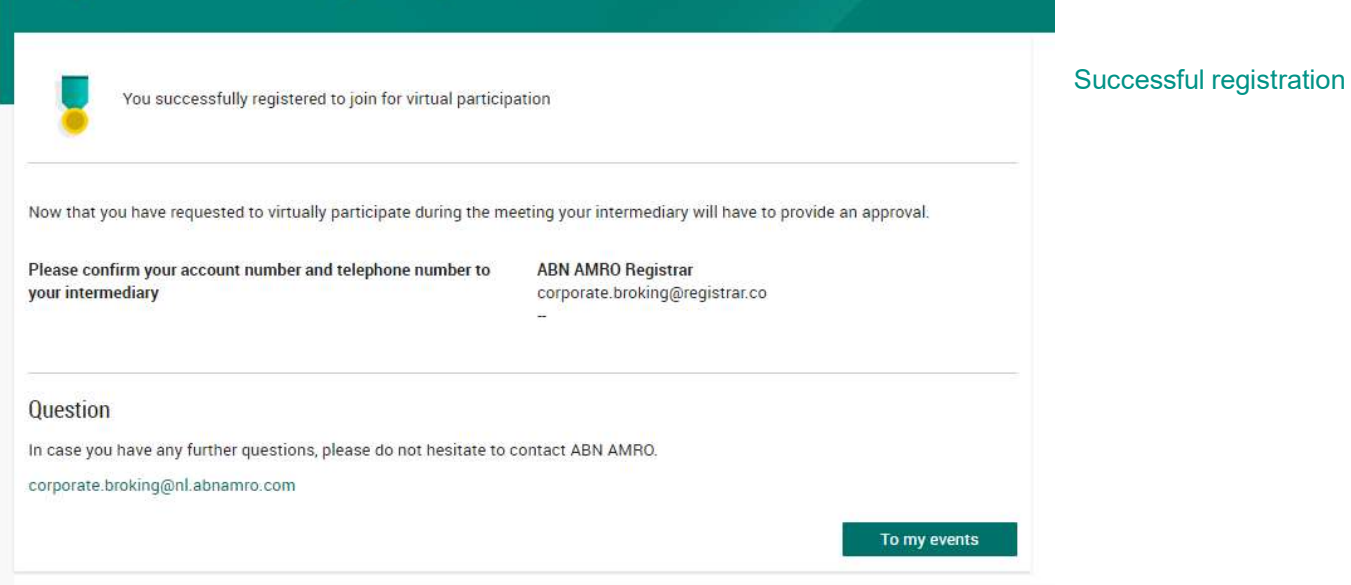

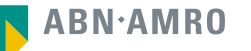

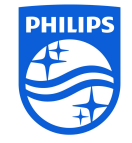

## A created request can be seen in My Events (observe pending state)

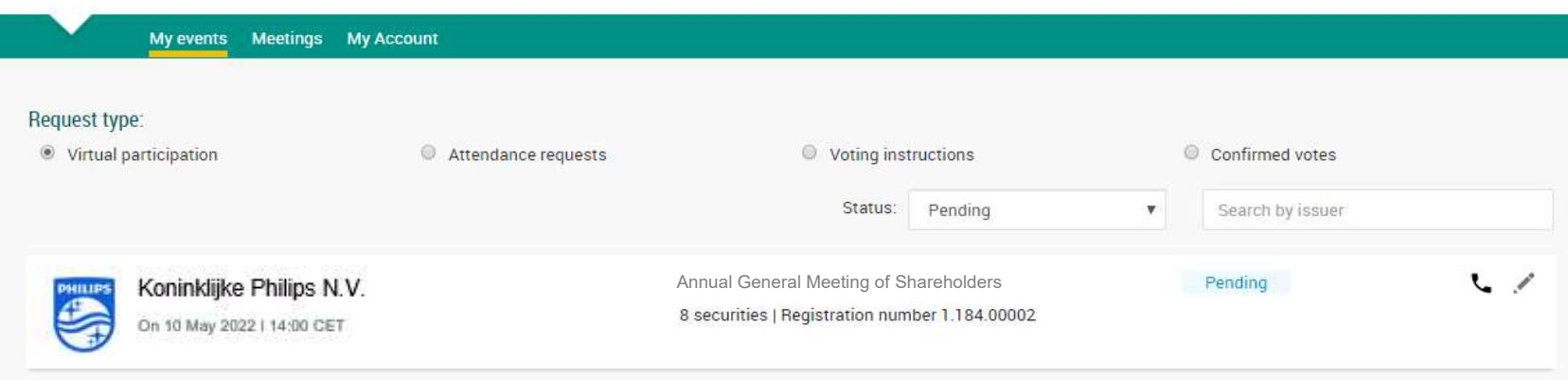

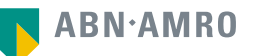

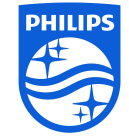

Email details

Sent to: setrid.paeper@nl.abnamro.com

## Procedure for registration before Wednesday 4 May 2022, 17:00 CET

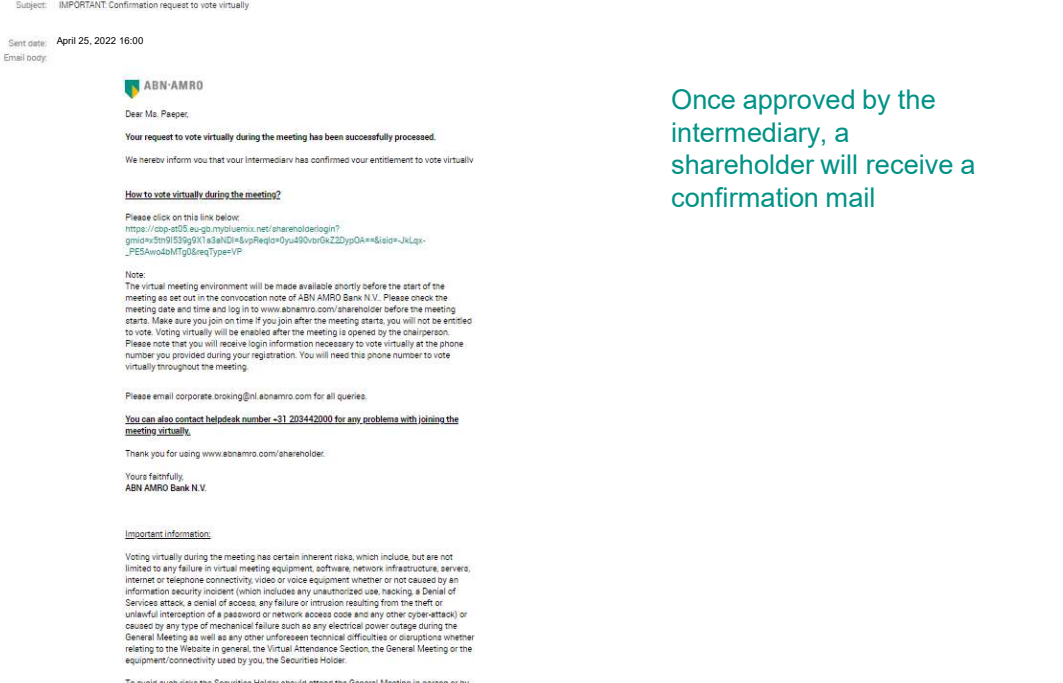

Holder should attend the General Meeting in-person or by To avoir

Once approved by the intermediary, a shareholder will receive a<br>confirmation mail

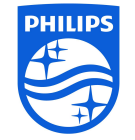

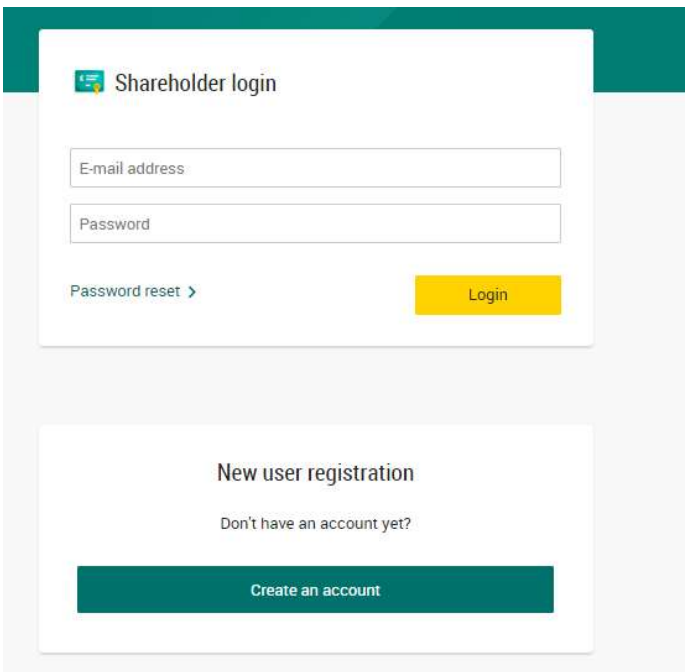

Click here to login to the shareholder portal and click login

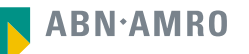

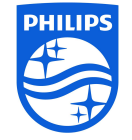

## Join the meeting in My events

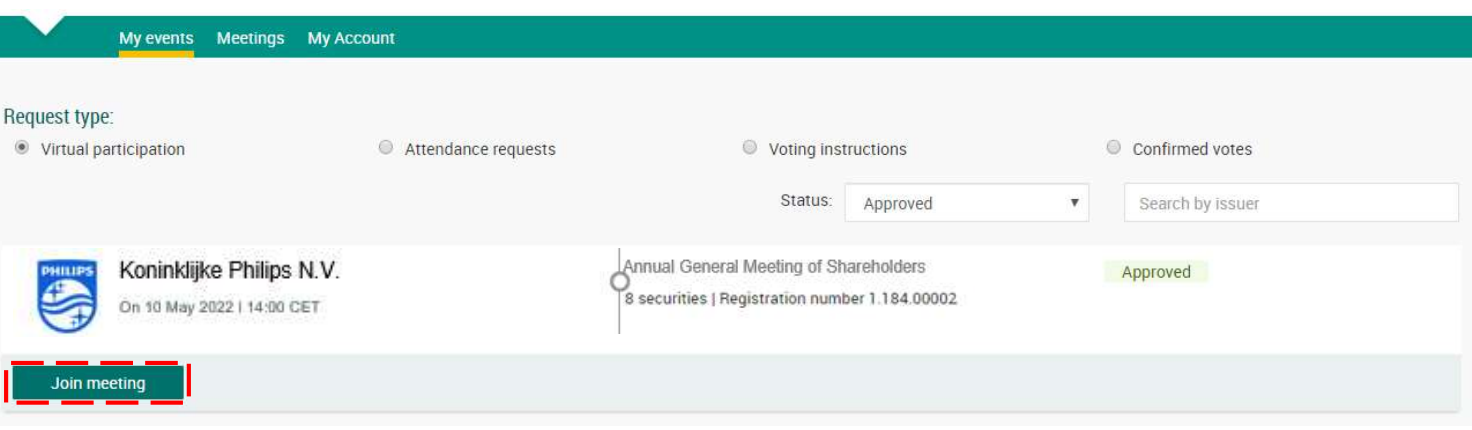

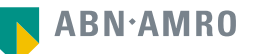

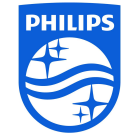

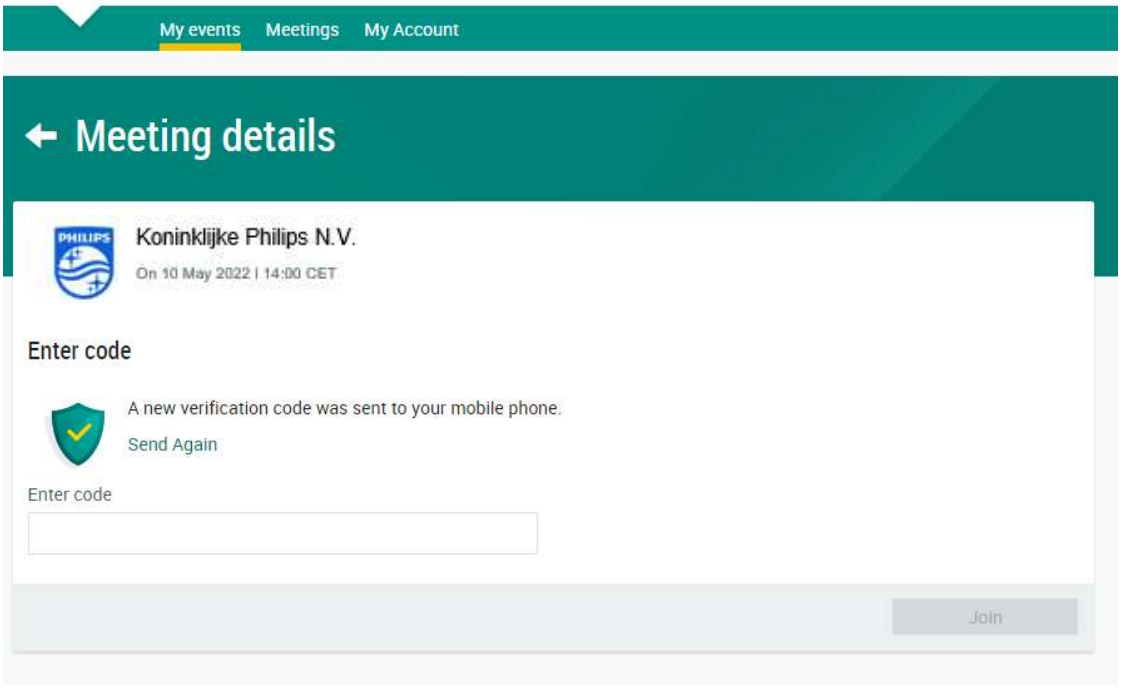

Type here the one-timepasscode as received on your mobile phone

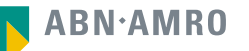

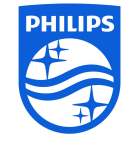

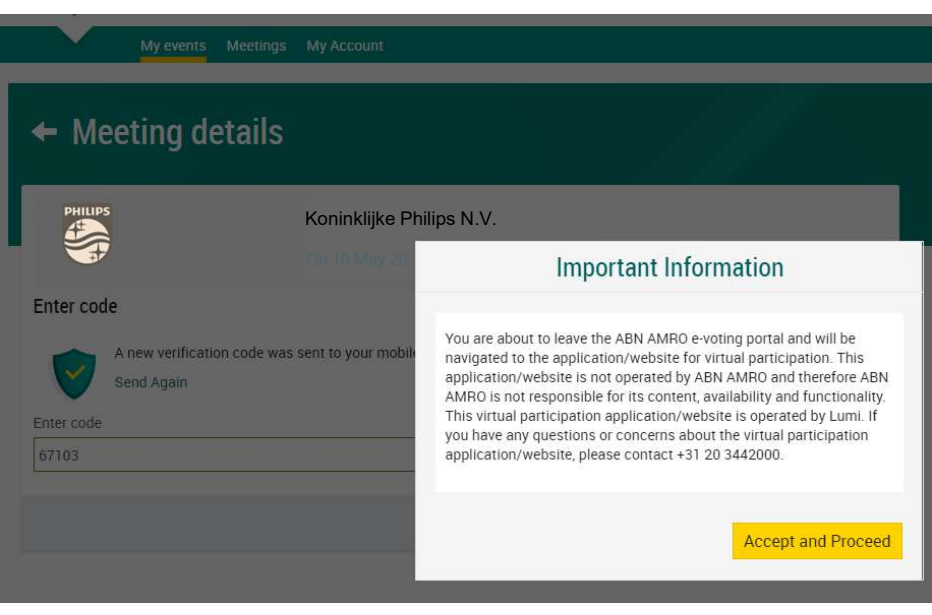

Successful one-timepasscode validation, notification will be shown please accept to proceed

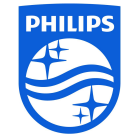

**ABN** AMRO

## Login procedures on the day of the meeting (between 13:00 and 14:00 CET on May 10, 2022)

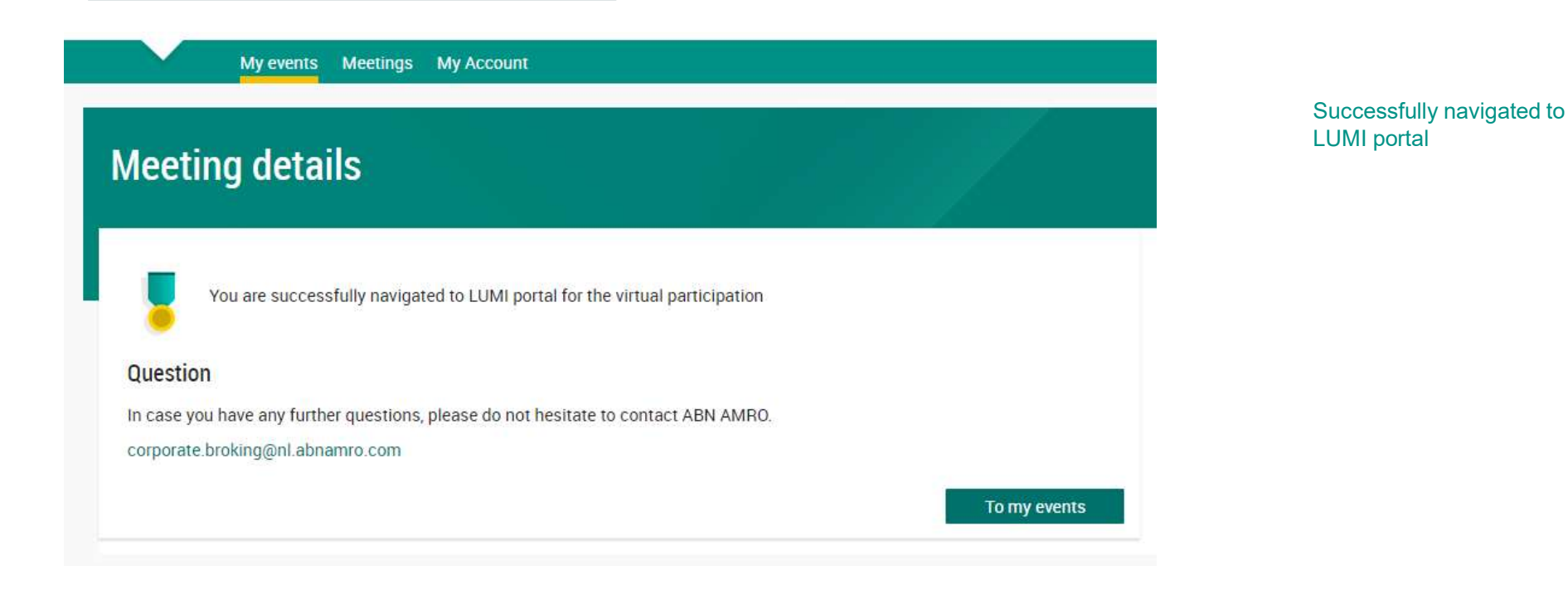

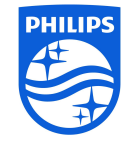

# Login procedures on the day of the meeting Login procedures on the day of the meeting<br>Registration is open between 13:00 – 14:00 CET, webcast will start at 14:00 CET<br>Click here to vo

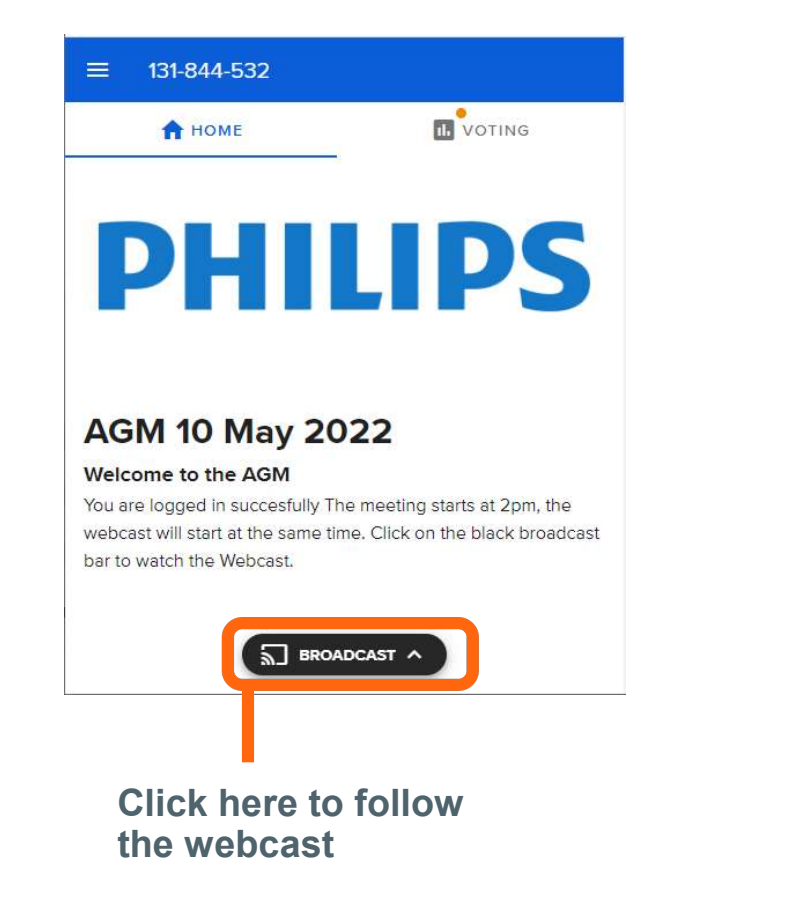

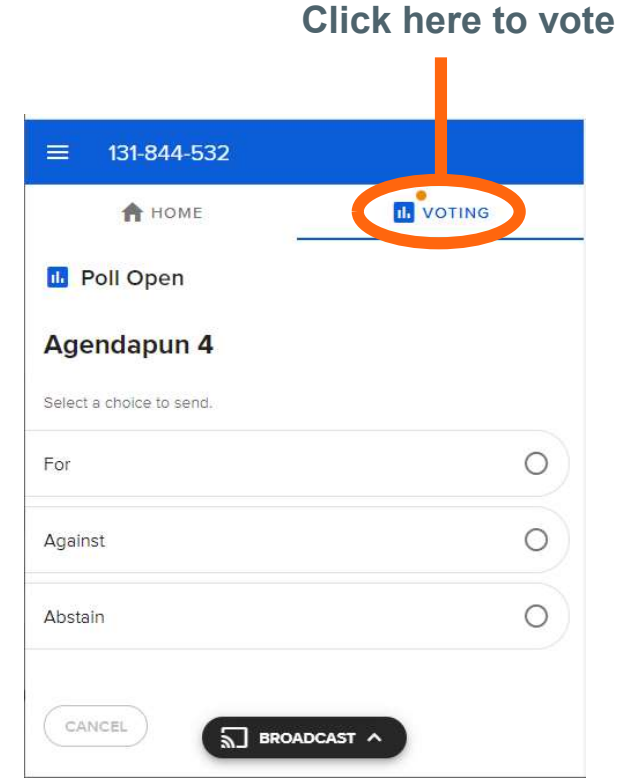

Slide only relevant for holders of registered shares

# 2 Manual for providing voting instructions and on<br>2 live online voting live online voting

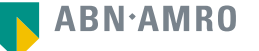

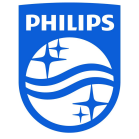

## Provide voting instructions or vote online via www.abamro.com/evoting

Slide only relevant for holders of registered shares

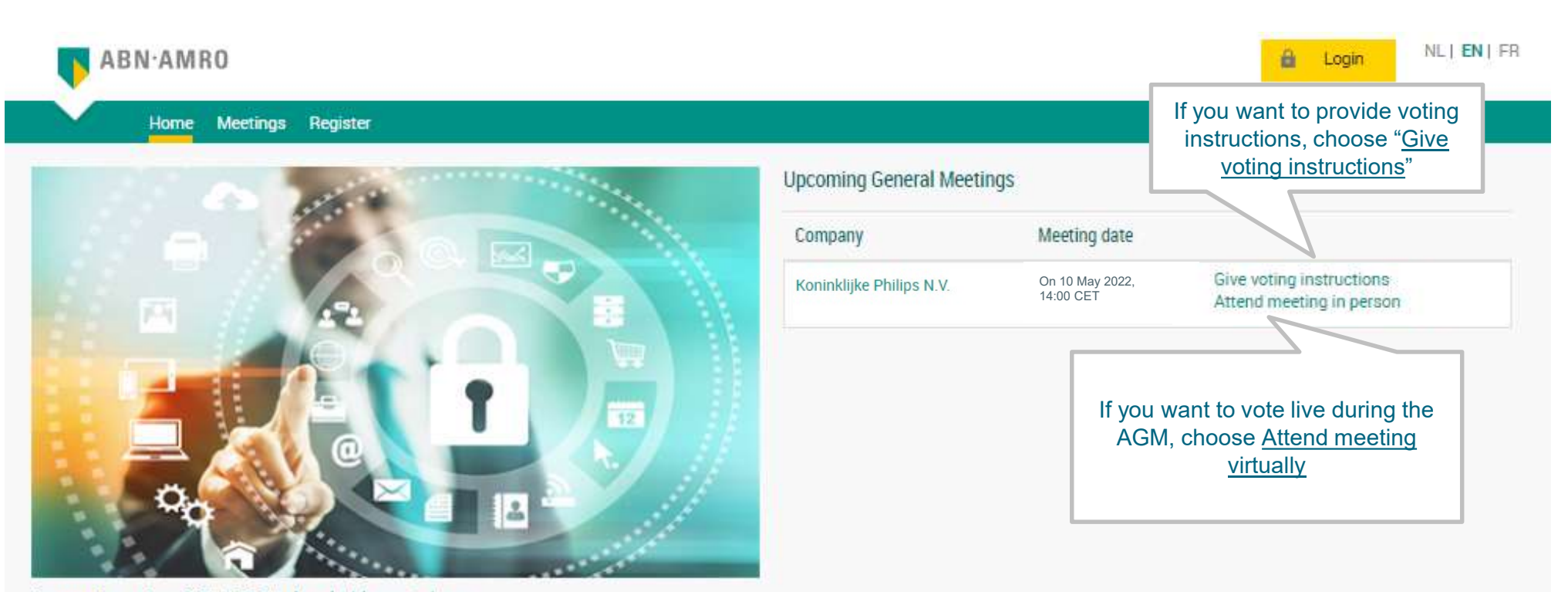

Companies using ABN AMRO's shareholder portal are:

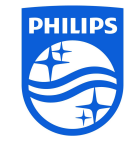

## Please register if you do not have an account yet

## Slide only relevant for holders of registered shares

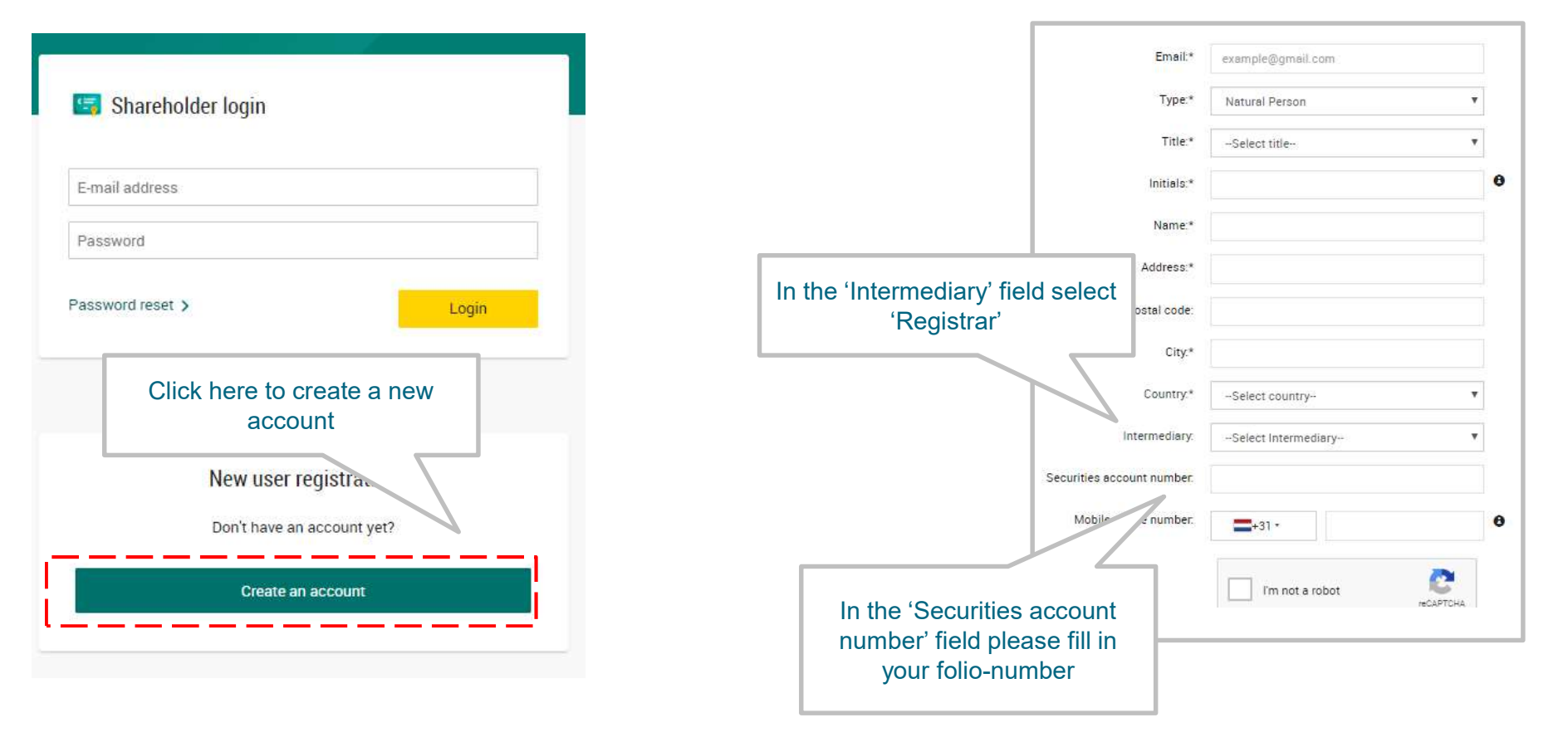

## Please fill in your information to create an account

After you have provided your information, you will receive an activation e-mail to set-up a password

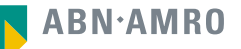

Slide only relevant for holders of registered shares

# Providing **voting instructions**

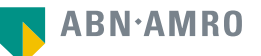

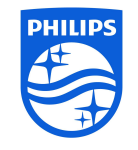

## Provide your voting instructions 1/2

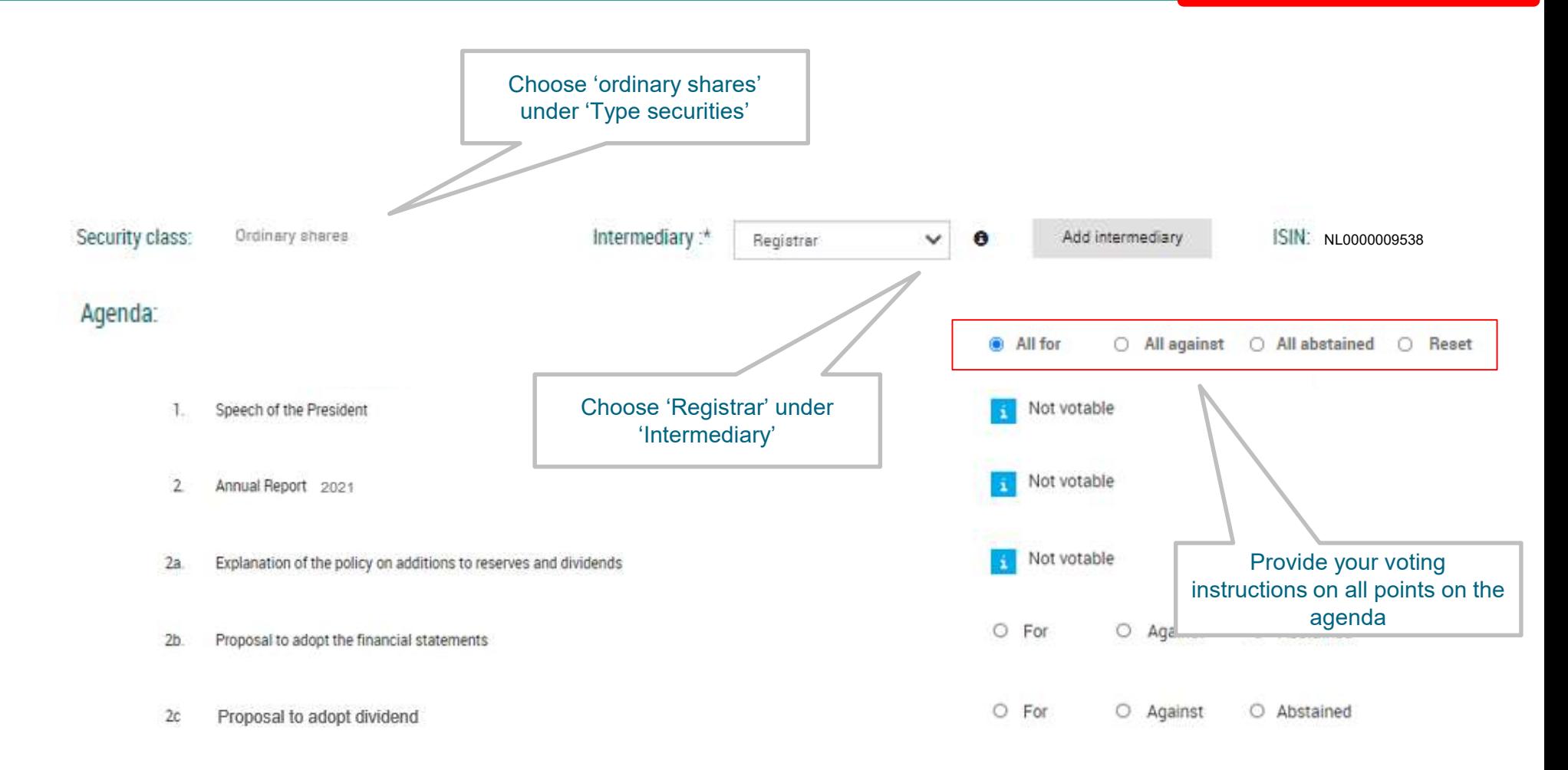

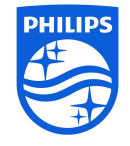

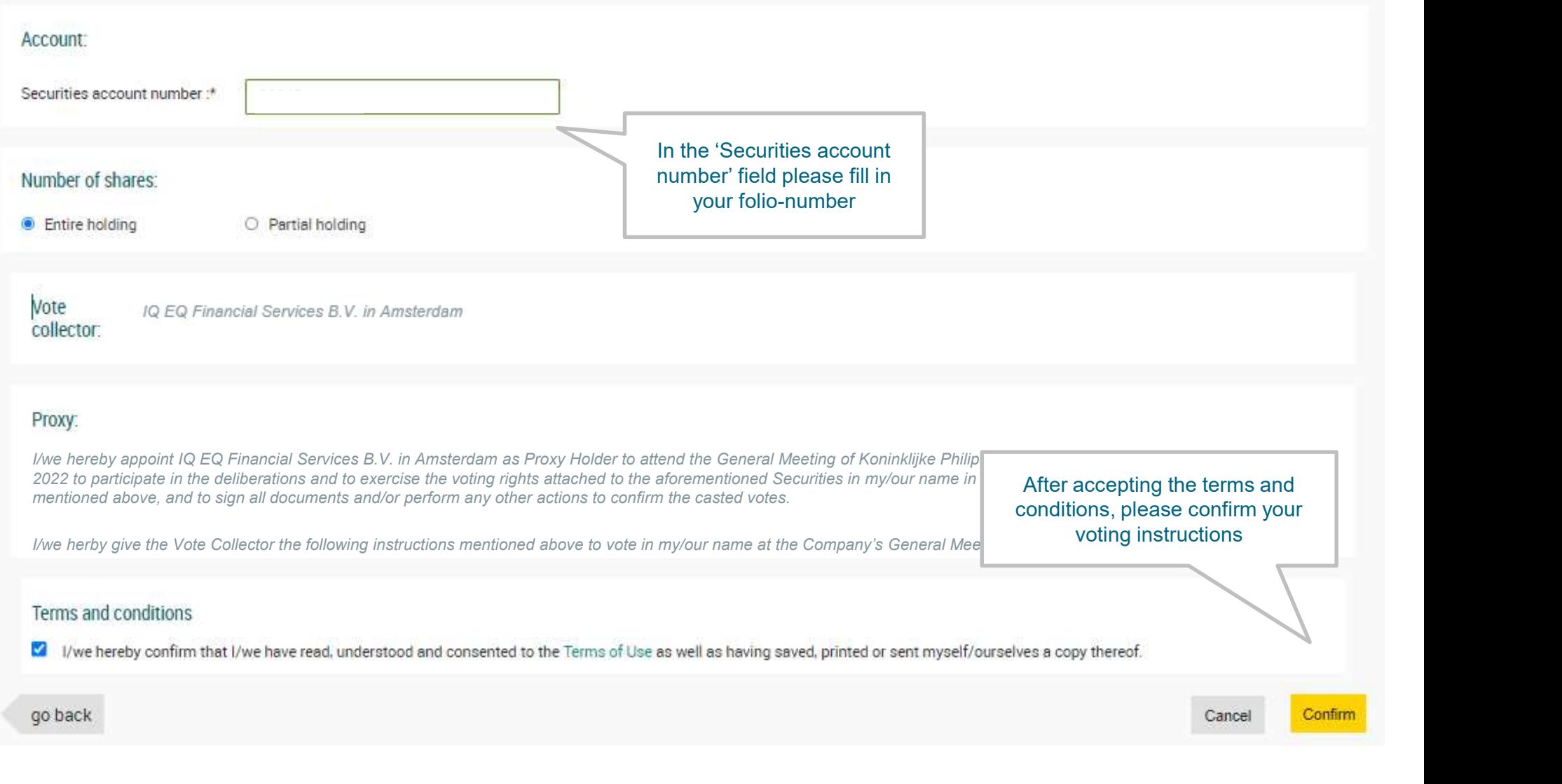

Slide only relevant for holders of registered shares

# Registering for live online voting

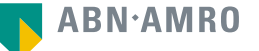

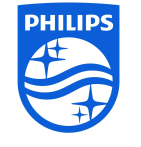

## Go to the ABN AMRO digital portal before Wednesday 4 May 2022, 17:00 CET

## Slide only relevant for holders of registered shares

## Click here to login to the shareholder portal and click login

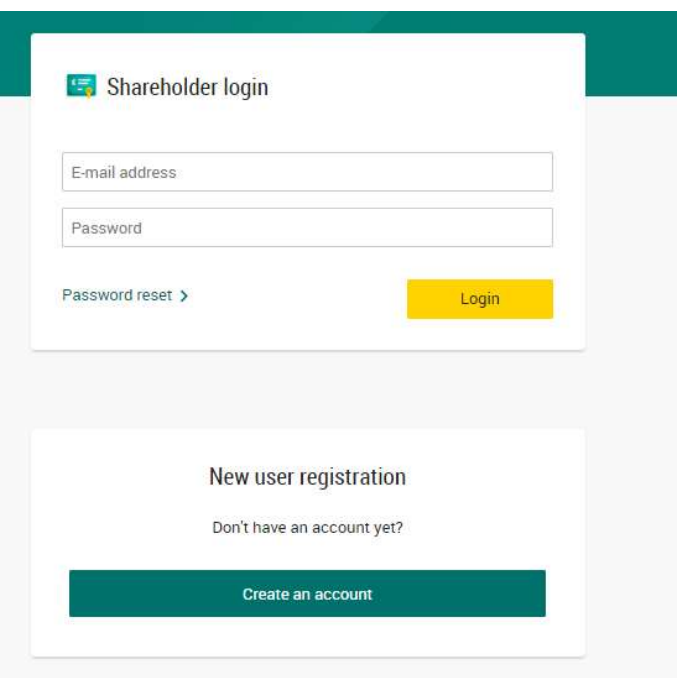

## Select the recent meeting of Koninklijke Philips N.V. and select "Attend meeting virtually"

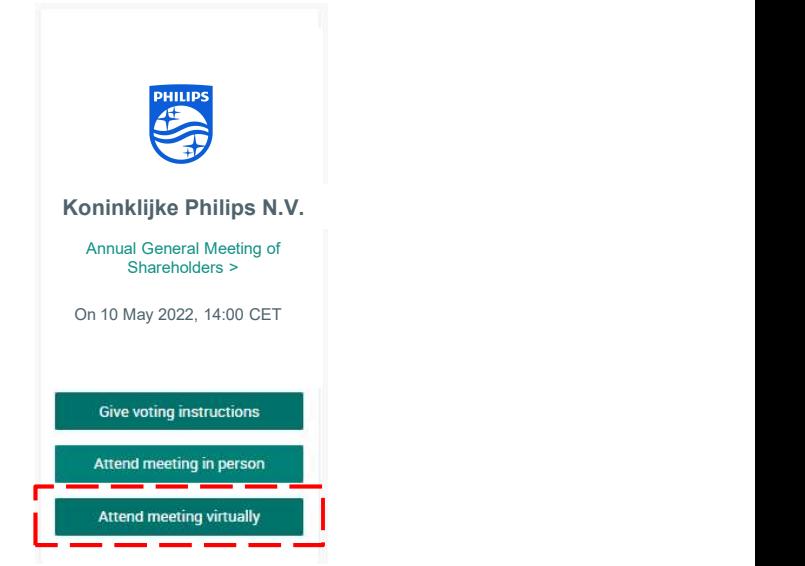

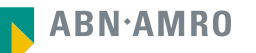

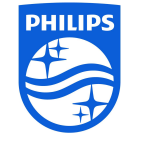

# Register for virtual participation before Wednesday 4 May 2022, 17:00 CET

Slide only relevant for holders of registered shares

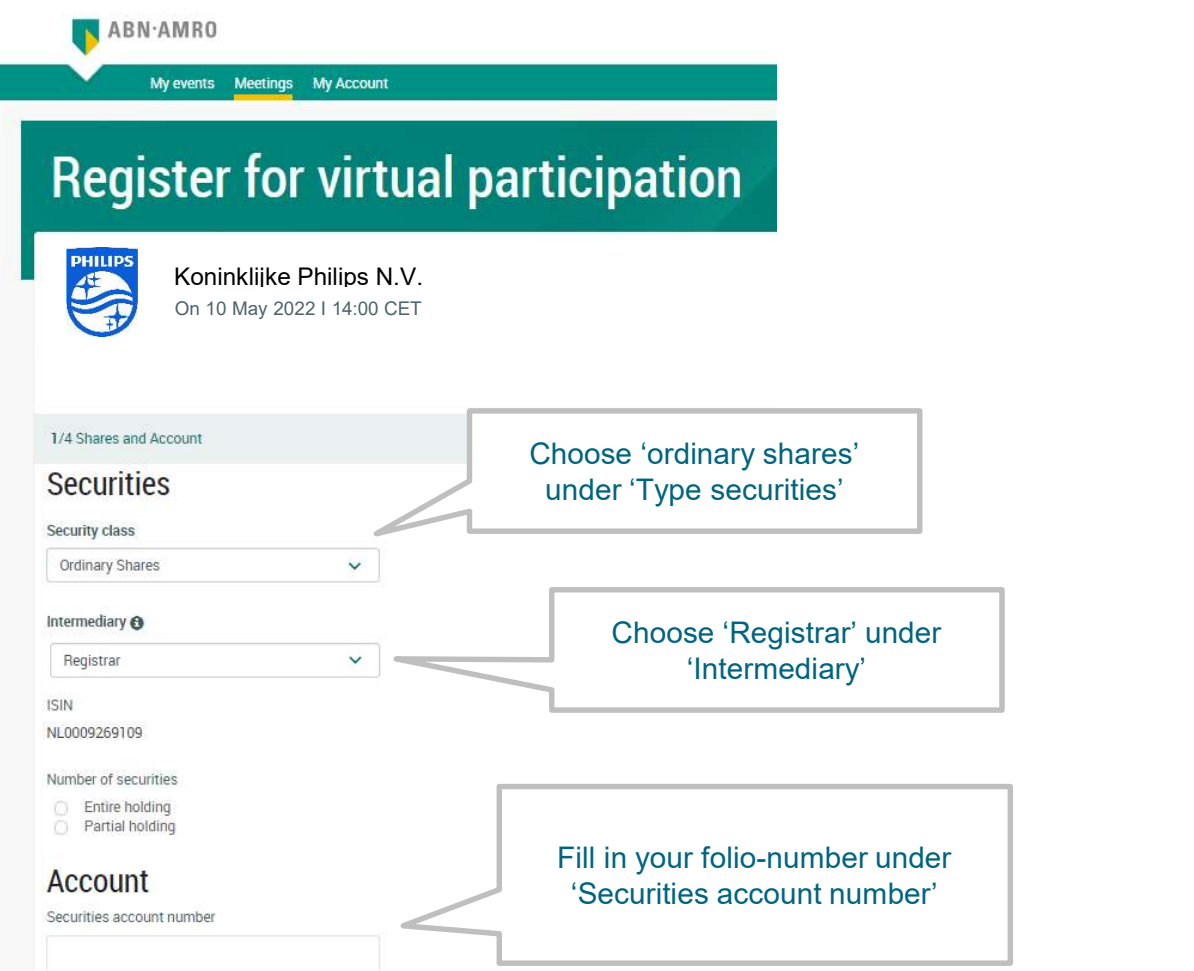

Proceed with the steps indicated to complete your admission. After the acceptance of your admission you will receive a conformation email

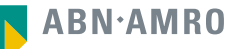

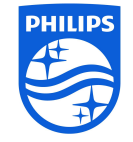

## Example of a confirmation email

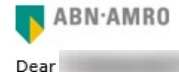

You have made a request to vote virtually during the Annual General Meeting of shareholders.

Please make sure that your intermediary registers you on time for the meeting

Intermediary contact information Intermediary : Registrar E-mail address: corporate.broking@nl.abnamro.co Phone number : --

Once your intermediary has confirmed your data and your request to vote virtually during the meeting, you will receive an email from us confirming your registration for the meeting

Yours faithfully, ABN AMRO Bank N.V.

Please email corporate.broking@nl.abnamro.com for all queries.

### Important information

Voting virtually during the meeting has certain inherent risks, which include, but are not limited to any failure in virtual meeting equipment, software, network infrastructure, servers, internet or telephone connectivity, video or voice equipment whether or not caused by an information security incident (which includes any unauthorized use, hacking, a Denial of Services attack, a denial of access, any failure or intrusion resulting from the theft or unlawful interception of a password or network access code and any other cyber-attack) or caused by any type of mechanical failure such as any electrical power outage during the General Meeting as well as any other unforeseen technical difficulties or disruptions whether relating to the Website in general, the Virtual Attendance Section, the General Meeting or the equipment/connectivity used by you, the Securities Holder.

To avoid such risks the Securities Holder should attend the General Meeting inperson or by proxy.

Please be aware of our Terms of Use that apply to our services and have recently been updated, among other things, in connection to the virtual participation, available at Terms of Use.

Example of confirmation email

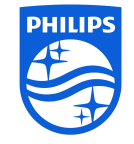

## Between 13.00 and 14.00 CET on May 10, 2022

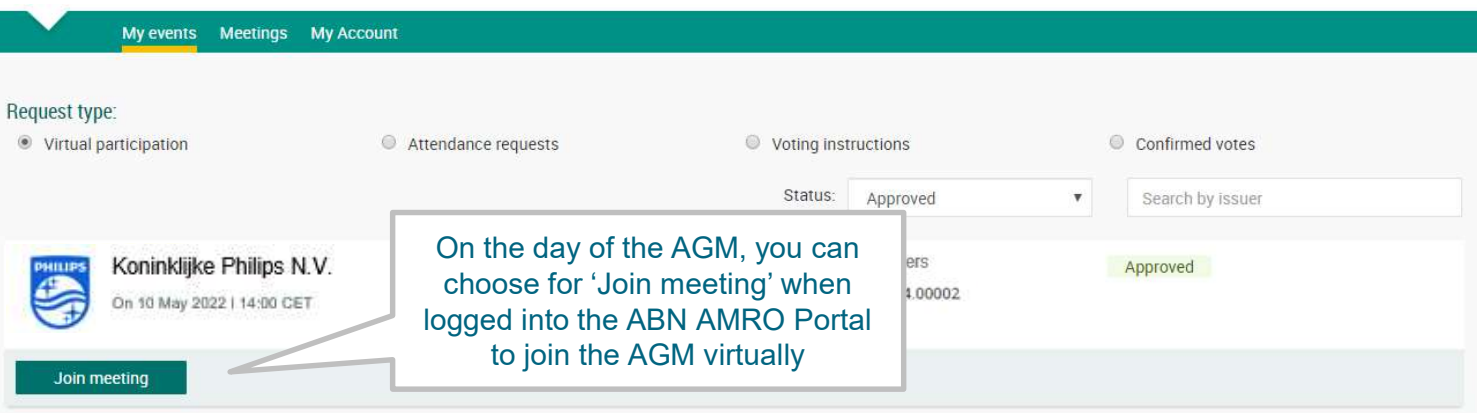

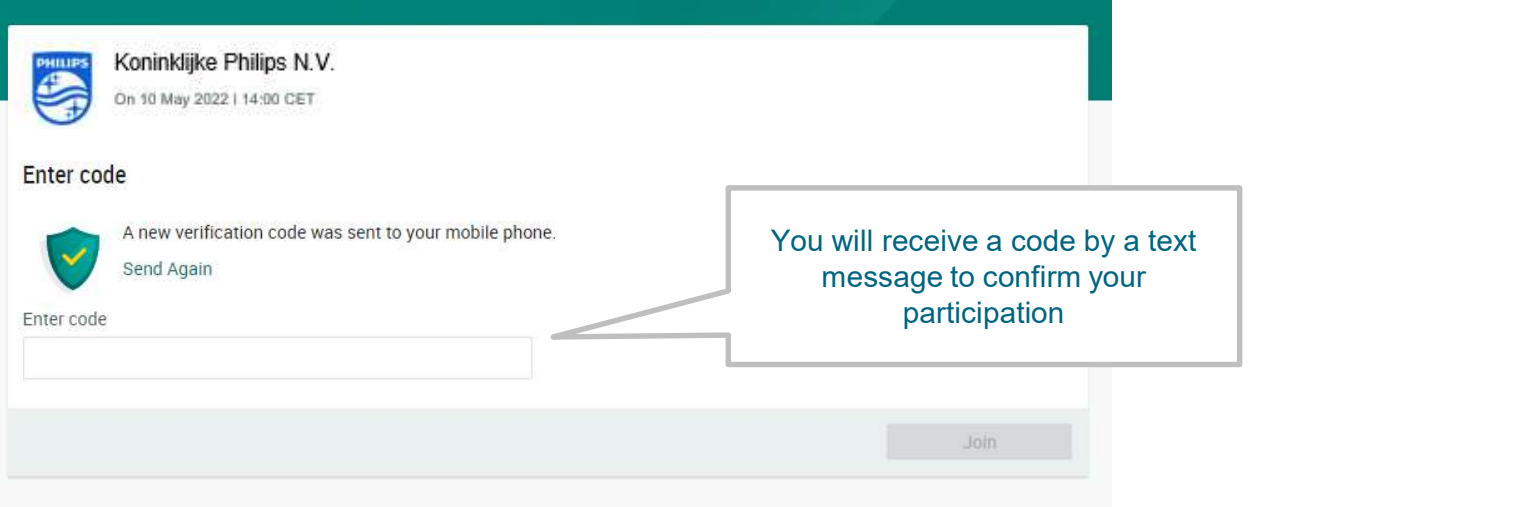

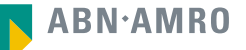

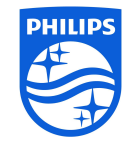

After entering this code you will be transferred to the 'LUMI' environment, Registration Eive voting on the day of the AGM<br>
Eive voting on the day of the AGM<br>
After entering this code you will be transferred to the 'LUMI' environment, Registration<br>
is open between 13:00 – 14:00 CET, webcast will start at 14:00

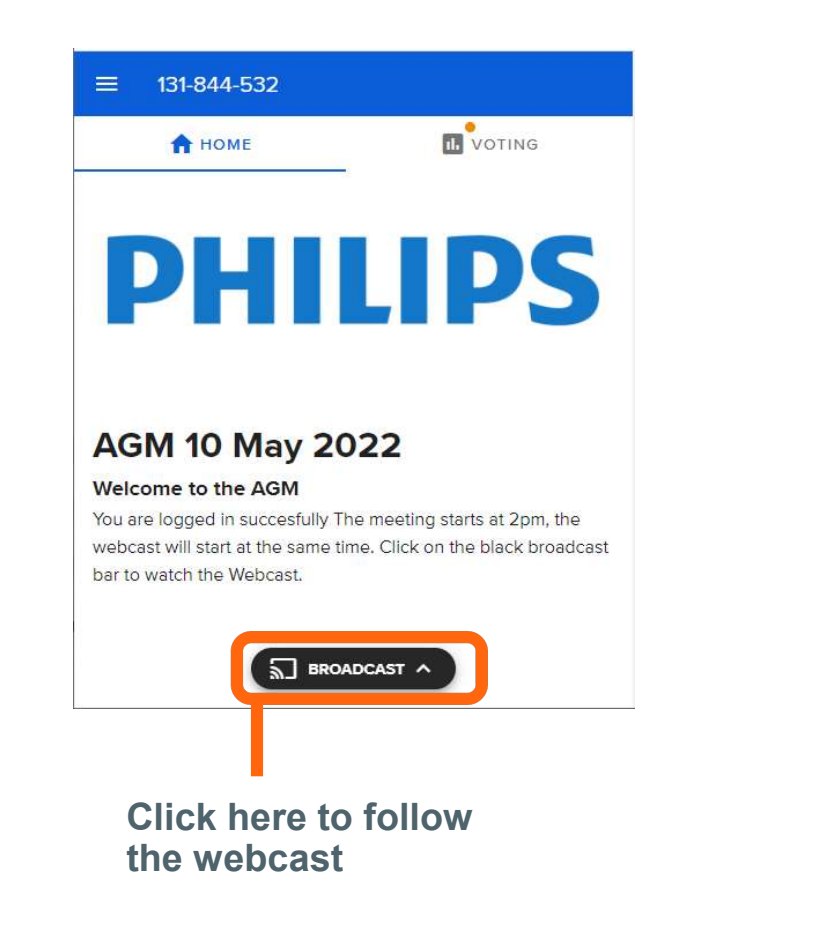

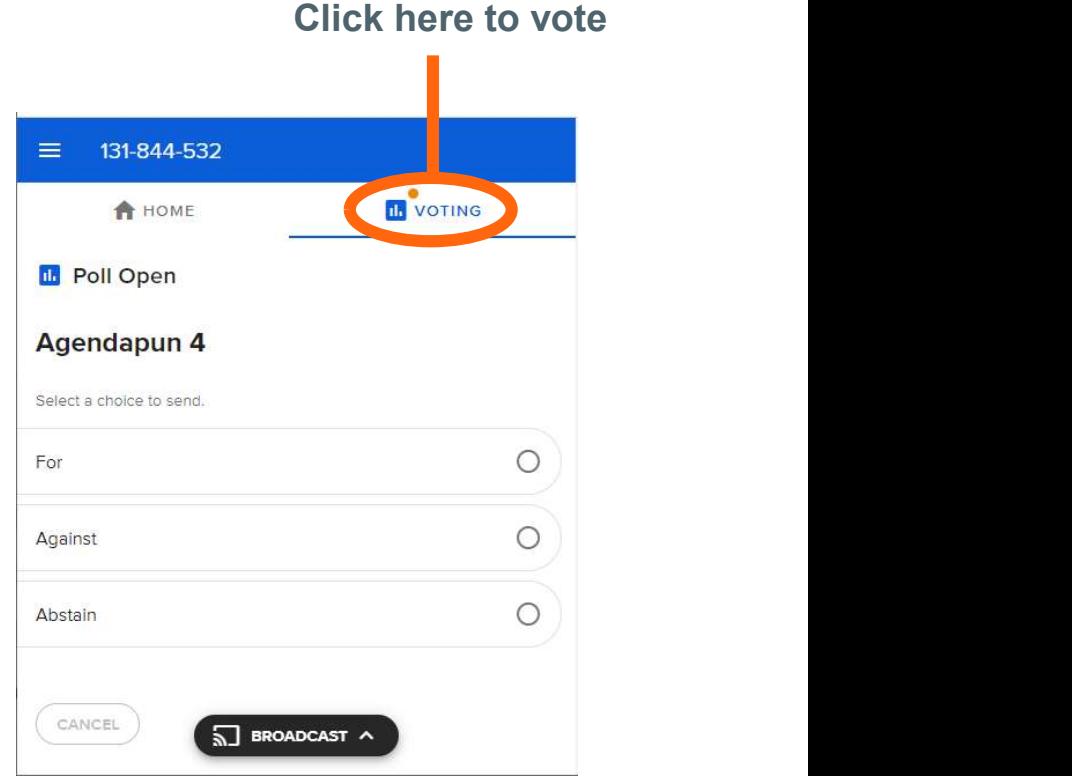